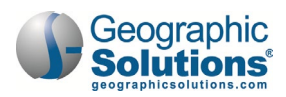

# **TAA Program Training Agenda**

## **Training Event Details**

Two-day session 9:00 a.m. to 4:00 p.m. CST

## **Training Site Address**

WIT [Case Management Training Site.](https://train-app-vos48000000.geosolinc.com/vosnet/default.aspx)

## **Training Events – Day 1**

## **Introduction and Agenda Review**

The instructor will welcome training participants and review the training agenda.

## **Training Participant Login**

Participants will practice logging in to the WIT Training site.

## **TAA Eligible Worker Layoff List**

Participants will practice accessing this form to confirm verified laid off workers.

## **TAA Program Application**

Participants will practice creating a TAA program application to perform the required data entry.

## **TAA Eligibility Summary Ribbon**

Participants will review this summary information which includes calculated deadlines for additional program services.

## **TAA Participation Ribbon**

Participants will establish the customer's date of program participation to initiate program enrollment (service delivery).

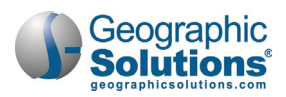

### **TAA Program Enrollment**

Participants will practice recording multiple service types to demonstrate the system's fund tracking capabilities. These include office services, training services, and support services.

#### **Assessments in the Assessments Tab**

Participants will discuss recording assessment results, such as TABE and CASAS, through the Assessments tab.

#### **Comprehensive Objective Assessment**

Participants will discuss creating this form to identify the customer's programmatic needs and barriers.

## **Individual Employment Plan (IEP)**

Participants will practice entering goals and objectives to manage the scope of the individual's service delivery.

#### **End of Day Review**

The instructor will check participant understanding of the presented content.

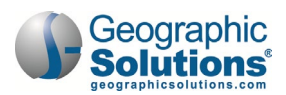

## **Training Events – Day 2**

## **Review Day 1 Content**

Participants will begin day 2 will a high-level overview of the previous day's content.

## **TAA Waiver Entry Ribbon**

Participants will practice submitting and managing training waivers on behalf of the program participant.

## **TAA Training Application**

Participants will practice completing this form to seek training approval on behalf of the customer.

## **TAA Training Benchmarks Ribbon**

Participants will practice completing this form to evaluate the customer's training performance.

### **Measurable Skills Gain (MSG) Ribbon**

Participants will practice entering the individual's skill achievement and achievement type for federal reporting purposes.

## **Educational Functional Level (EFL) for Measurable Skills Gain (MSG) Ribbon**

Participants will practice documenting the individual's assessment scores to gauge skills gain.

#### **Manage TAA/TRA Program Benefit Payments**

Participants will practice managing TAA cost allowances for program participants using this component.

## **TAA Closure Ribbon**

Participants will ensure all services are closed, as well as IEP details, and practice creating the closure form to prepare for the eventual soft exit process.

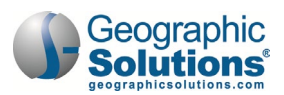

## **TAA Exit/Outcome Ribbon**

Participants will practice creating this form to create a hard exit.

#### **End of Session Review**

The instructor will check participant understanding of the presented content.

#### **Conduct Training Survey**

Participants will complete an online survey to provide training feedback.